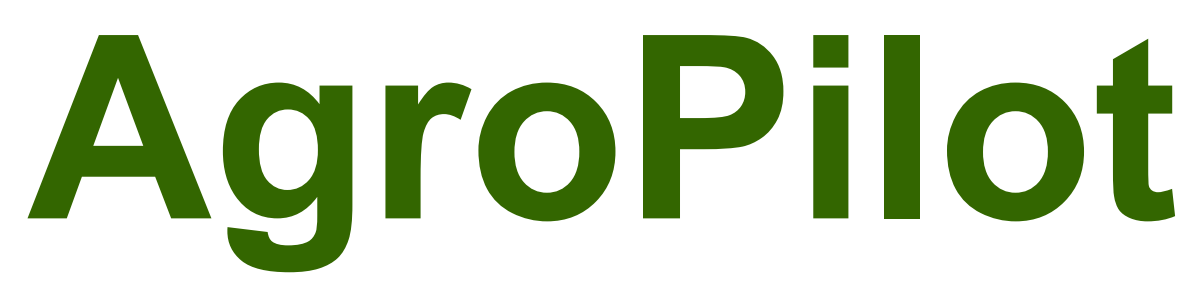

ТОВ "АгроПілот" тел.: +38 (099) 0-300-800, +38 (073) 0-300-800

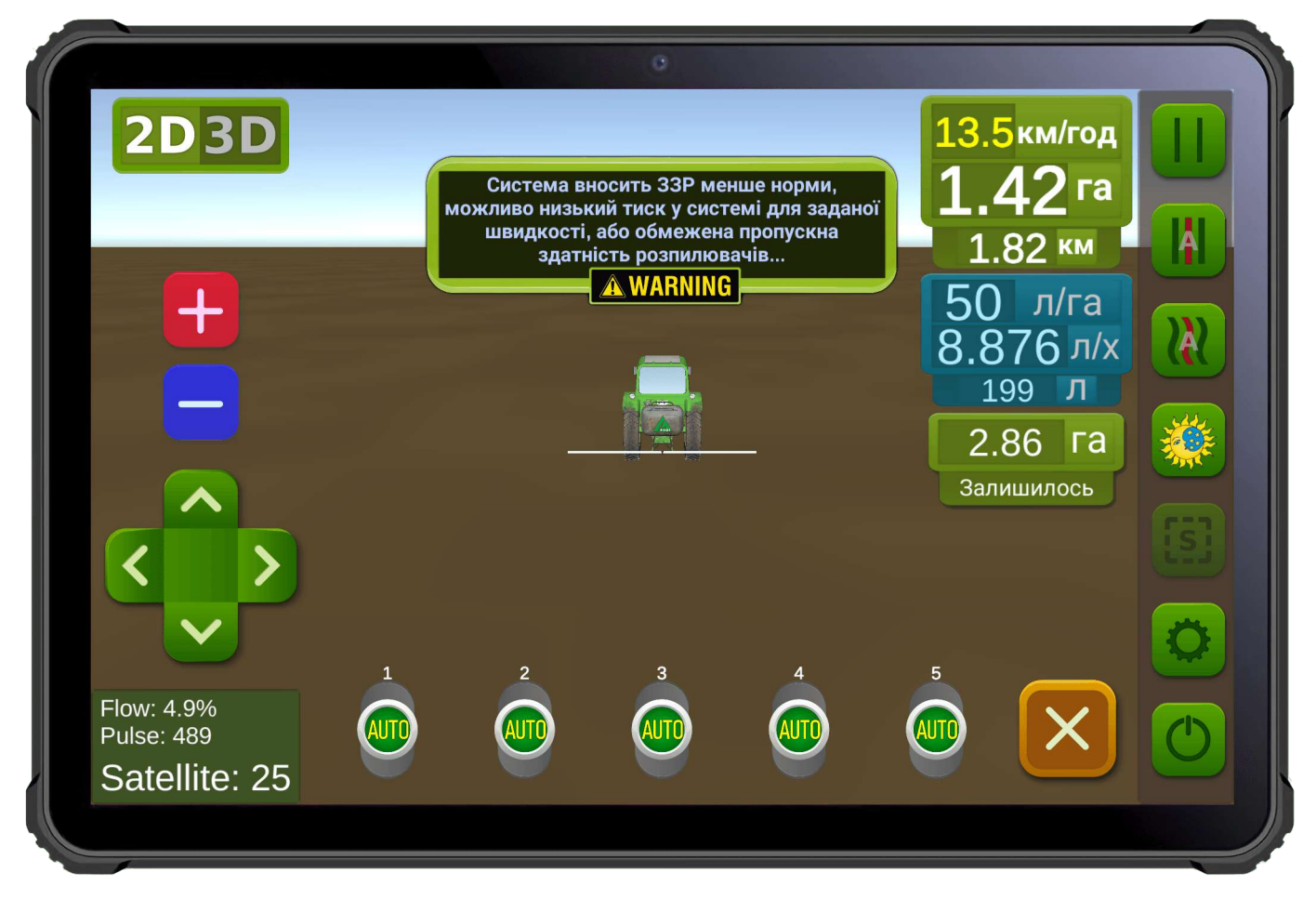

**Мал. 1. Інтерфейс програмного забезпечення для Android пристроїв.**

**SC10** — універсальний програмований регулятор контролю за процесом, призначений для автоматичного керування секціями подачі рідин або сухих речовин та нормою їх внесення, згідно з отриманими командами [Droid.Farm](https://agropilot.ua/droidfarm-checksum/?locale=uk_UA) через інтерфейс: Bluetooth, RS-232, LPD433. Регулятор SC10 збирається індивідуально під замовлення з необхідними технічними характеристиками заявленими покупцем, форма замовлення та програмне забезпечення на сайті [https://AgroPilot.UA/.](https://AgroPilot.UA/)

Даний документ призначений для користувачів регуляторами SC10, містить схему підключення, зовнішній вигляд регулятора наведено на малюнку 2.

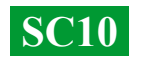

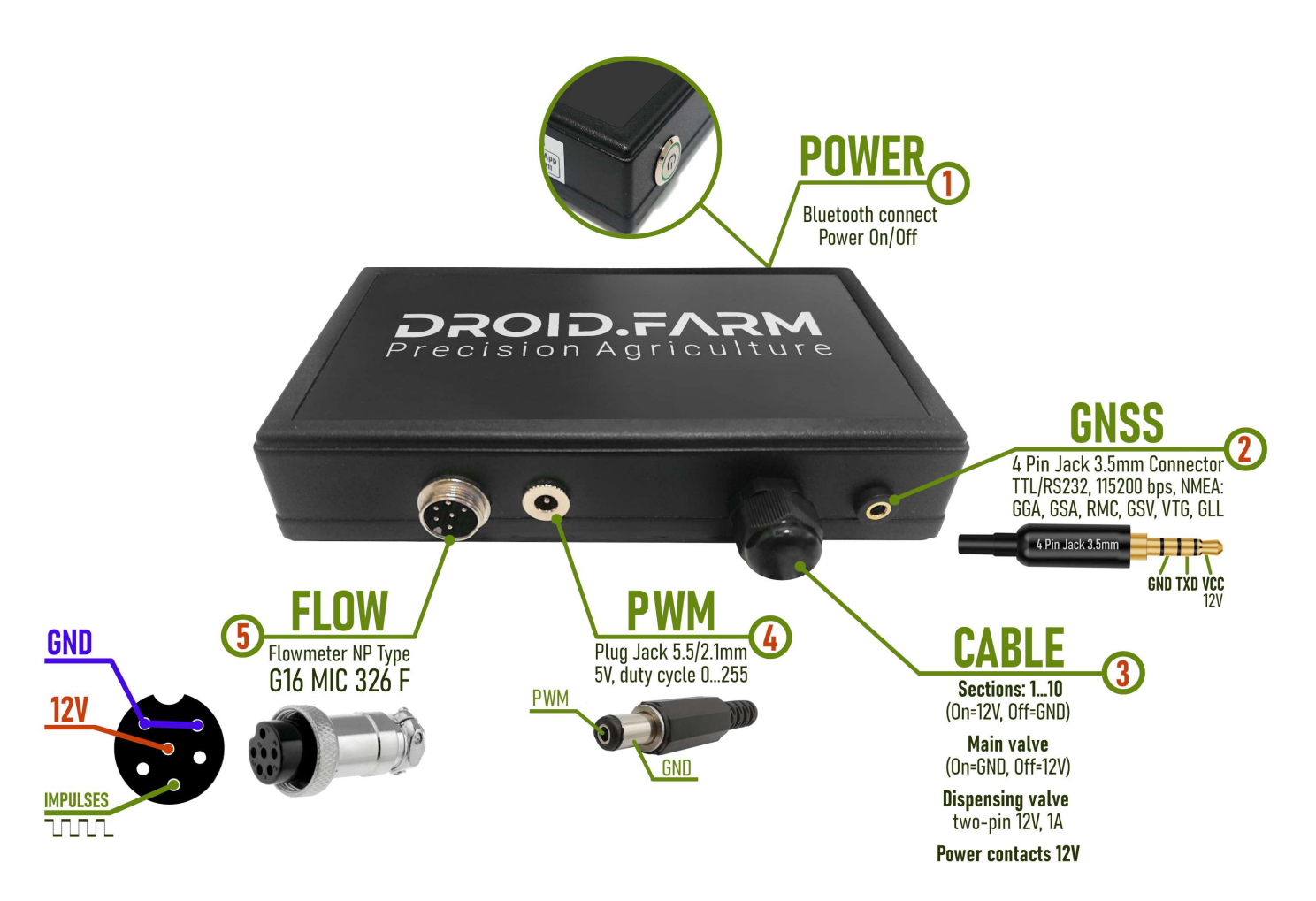

**Мал. 2. Зовнішній вигляд SC10 (не в масштабі 1:1)**

- **Кнопка живлення з індикатором**, після встановлення системи включіть пристрій.
- **Роз'ємом 4 Pin Jack 3.5mm** для даних NMEA від зовнішніх приймачів.
- **Кабель керування автоматикою:** контакти секцій, крана-дозатора, головного клапана.
- **ШІМ** вихід для підключення драйвера електричного насоса, електроприводу та ін.
- **Роз'єм G16 MIC 336 M** для підключення імпульсного датчика.

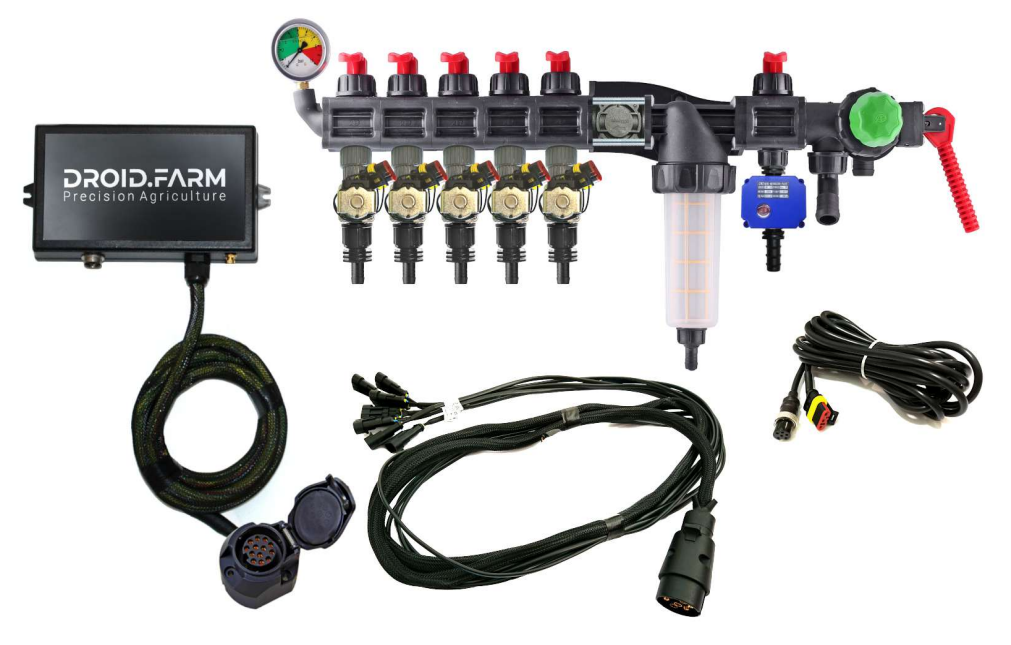

Обладнання може бути поставлено з розподільниками на основі автоматики ARAG,

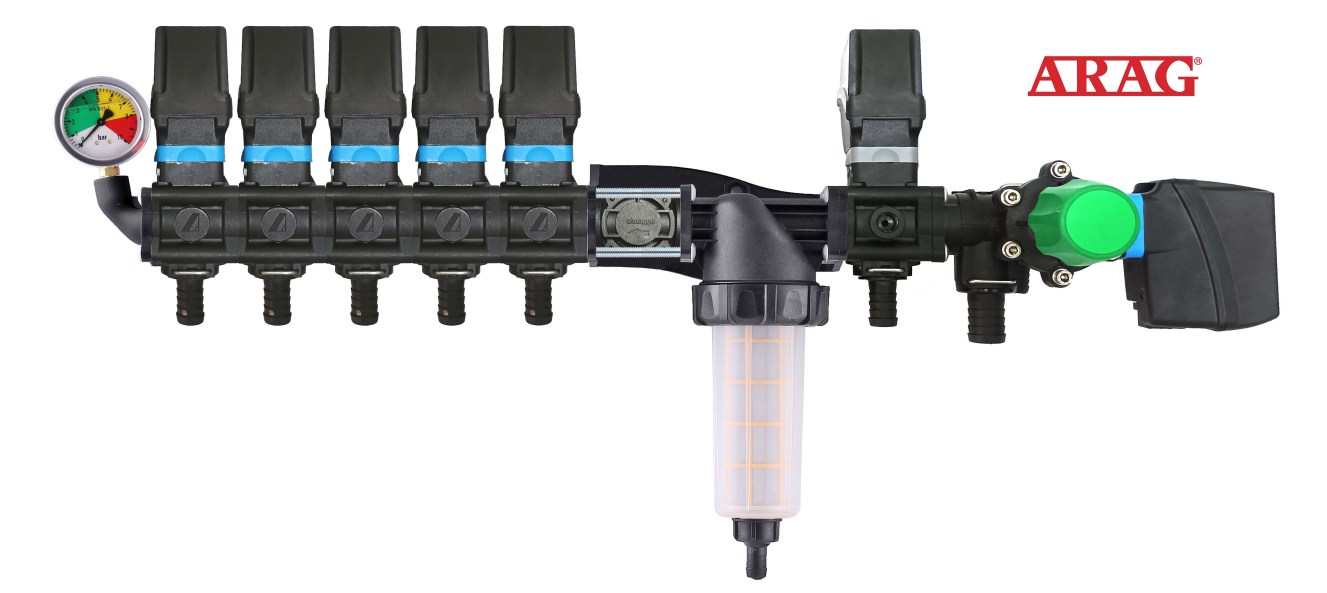

розподільниками у зборі з електромагнітними клапанами,

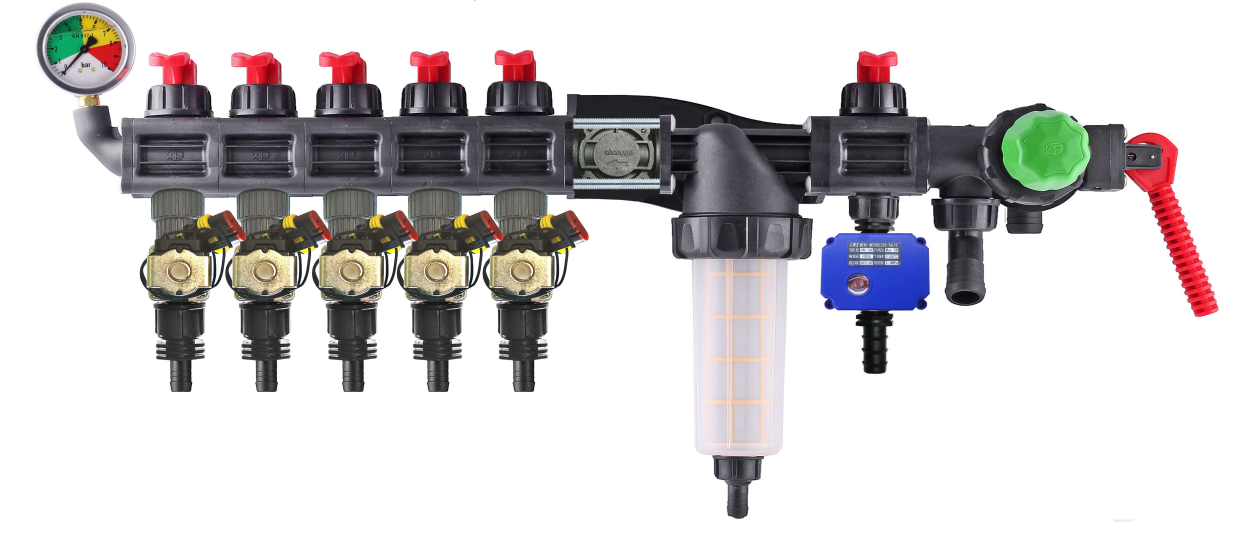

комплектами для самостійного переобладнання механічних розподільників.

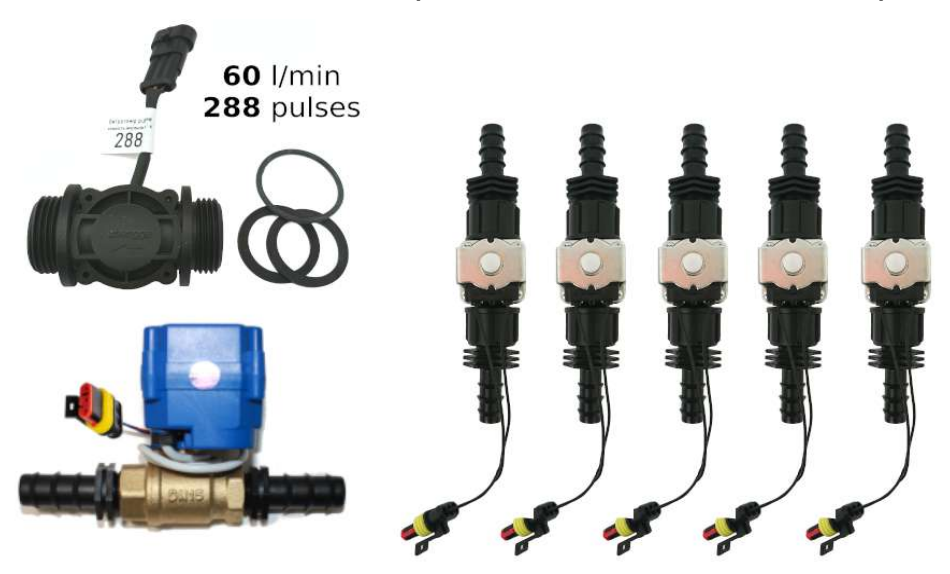

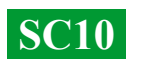

### **SC10 — універсальні регулятори з автоматичним керуванням секціями внесення ЗЗР/РКД, включають дві технології дозування:**

Регулювання «краном-дозатором» в системах з механічними насосами мембранно-поршневого типу.

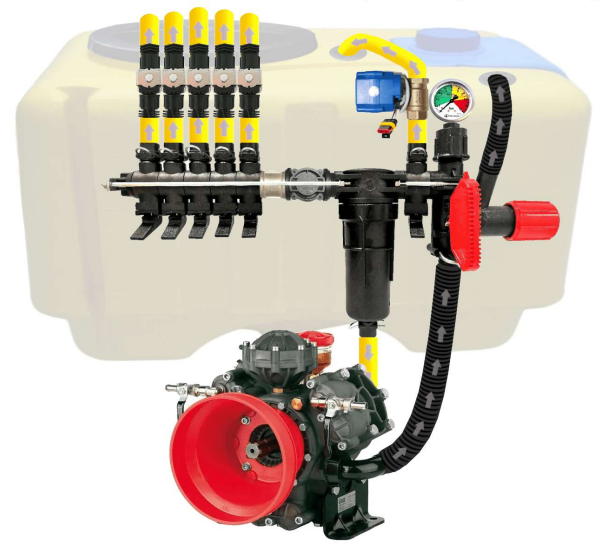

Електричне регулювання широтно-імпульсною модуляцією (оборотами електричного насоса).

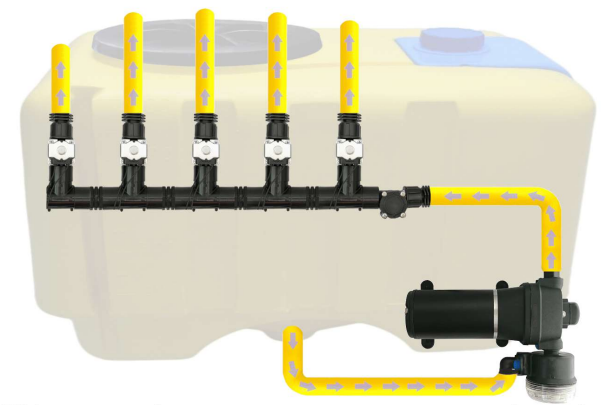

ШІМ технологія має ряд переваг у порівнянні з електромеханічним дозуванням: економія від 500 г палива на 1 га (не навантажує двигун), термін служби насоса вище, простота установки, автоматичне керування та калібрування.

### **Для переобладнання обприскувача з механічним насосом необхідно виконати всього 3 простих кроки:**

1) — Вмонтувати витратомір перед секціями розподільника.

2) — Електричні клапани секцій встановити відразу за секційними виходами або винести їх на штангу обприскувача, розділивши її на рівнозначні секції. 3) — Кран-дозатор у вихід секції перед фільтром, шланг від крана-дозатора вивести вгору бочки, для вільного скидання тиску.

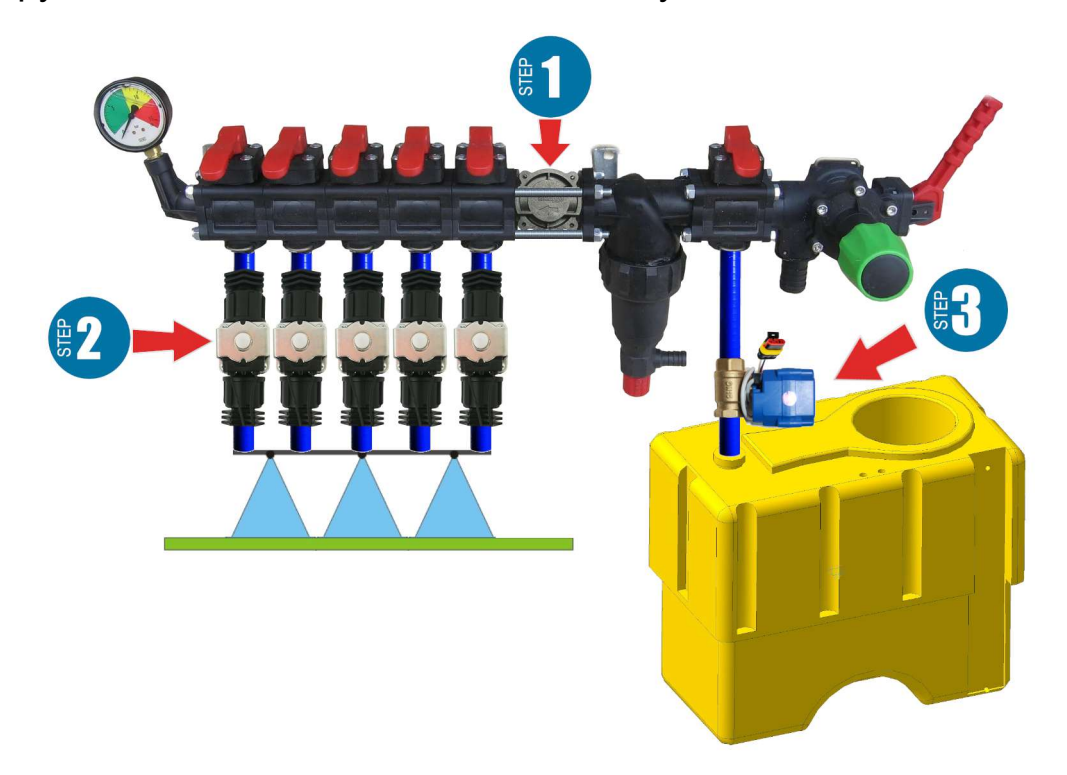

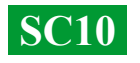

### **Монтаж витратоміра**

Витратомір монтується в розподільник типу ARAG, перед секціями.

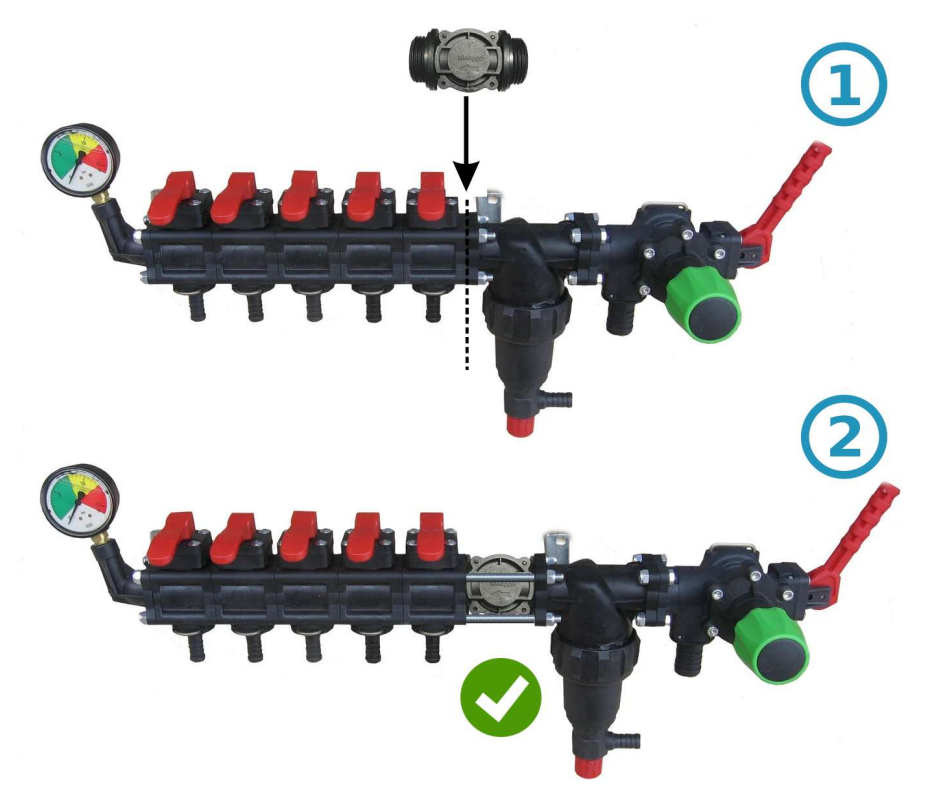

Якщо розподільник іншого типу, то перед витратоміром встановлюється муфта 1"

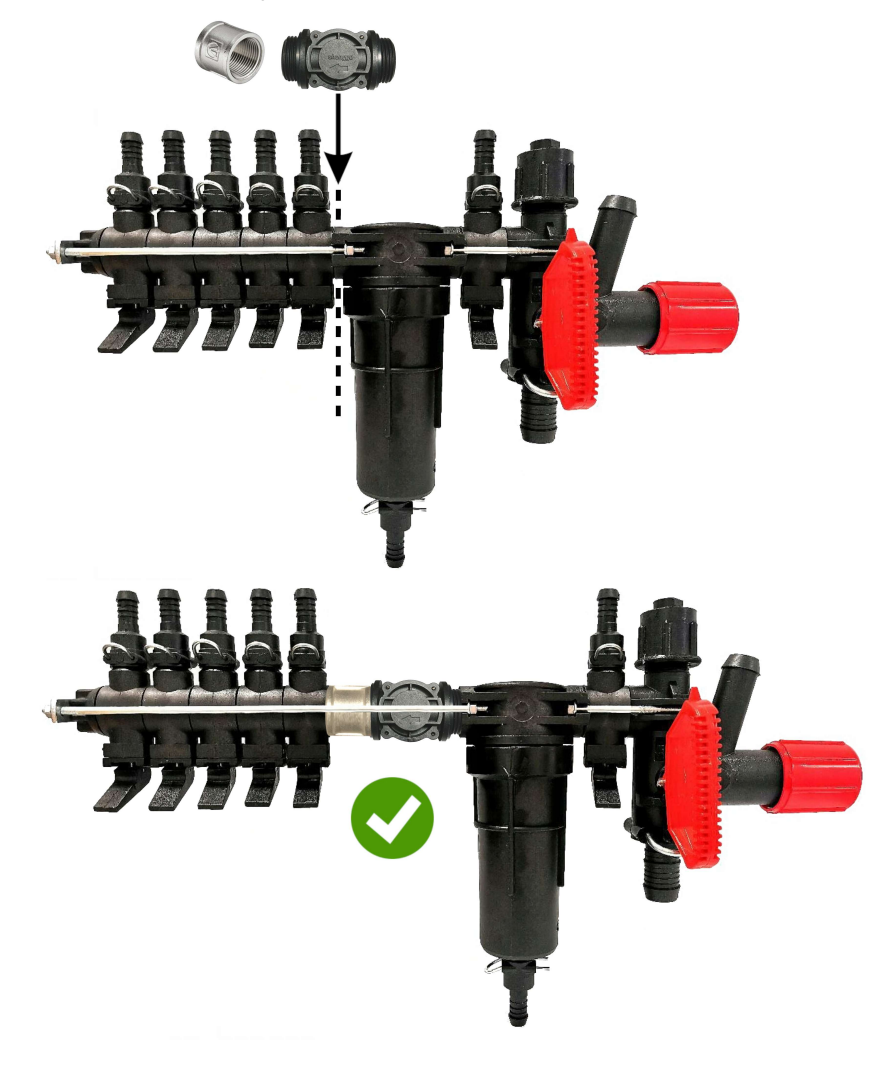

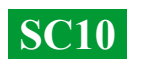

#### **Монтаж крана-дозатора**

Кран-дозатор монтується у вихід додаткової секції перед фільтром, а у разі якщо він відсутній, то безпосередньо перед витратоміром в розподільнику тиску, шланг від крана-дозатора потрібно вивести в верх бочки. Після увімкнення SC10, перевірте щоб кран дозатор повністю перейшов у закрите положення, якщо кран відкривається, поміняйте місцями його контакти (для версій до 01.09.2023р. навпаки).

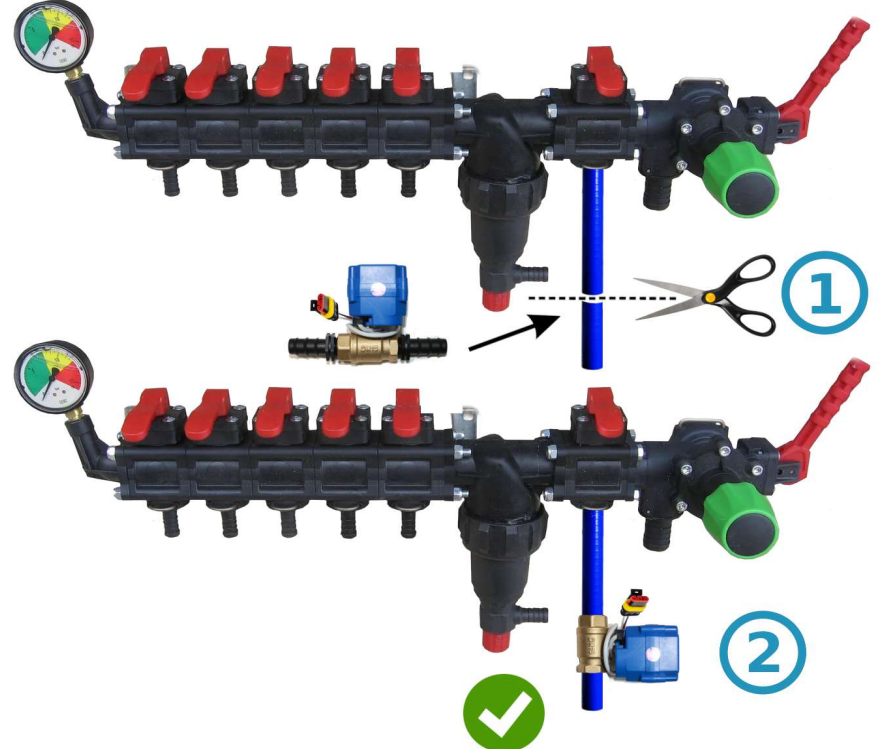

#### **Монтаж кранів або клапанів секцій**

Електричні крани та клапани секцій, можна встановити відразу за розподільником тиску або винести їх на штангу обприскувача, розділивши її на рівнозначні секції.

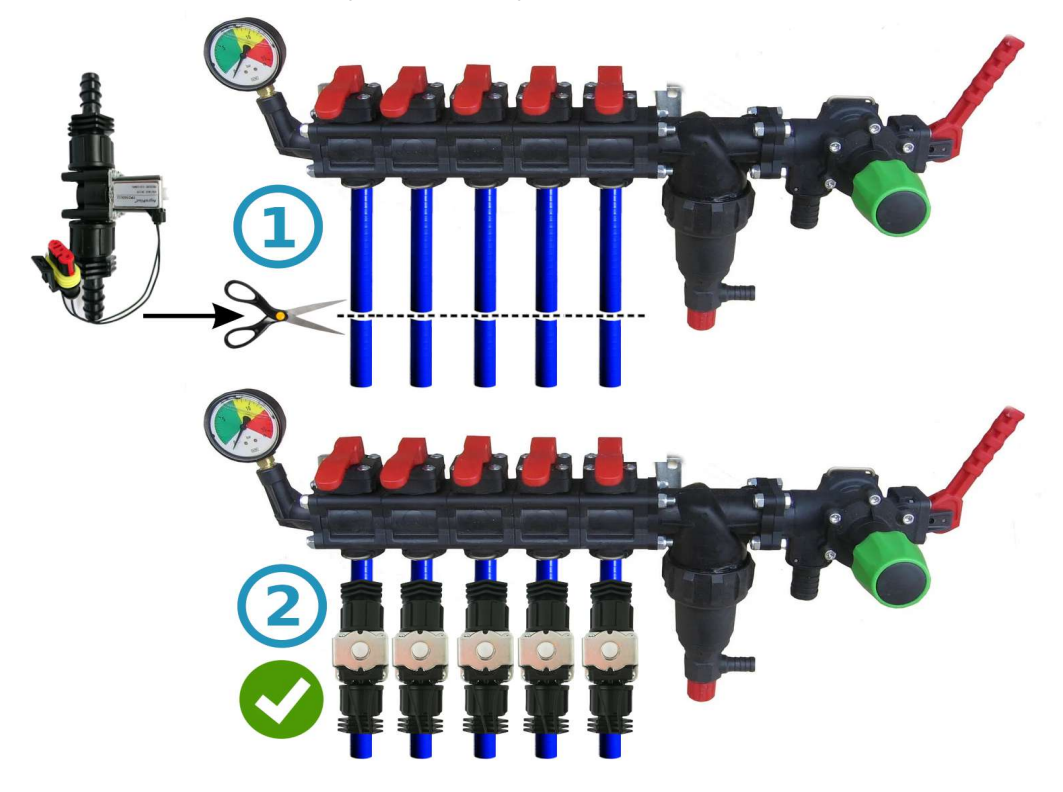

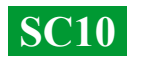

# **Загальна схема підключення SC10 в розподільник тиску обприскувача:**

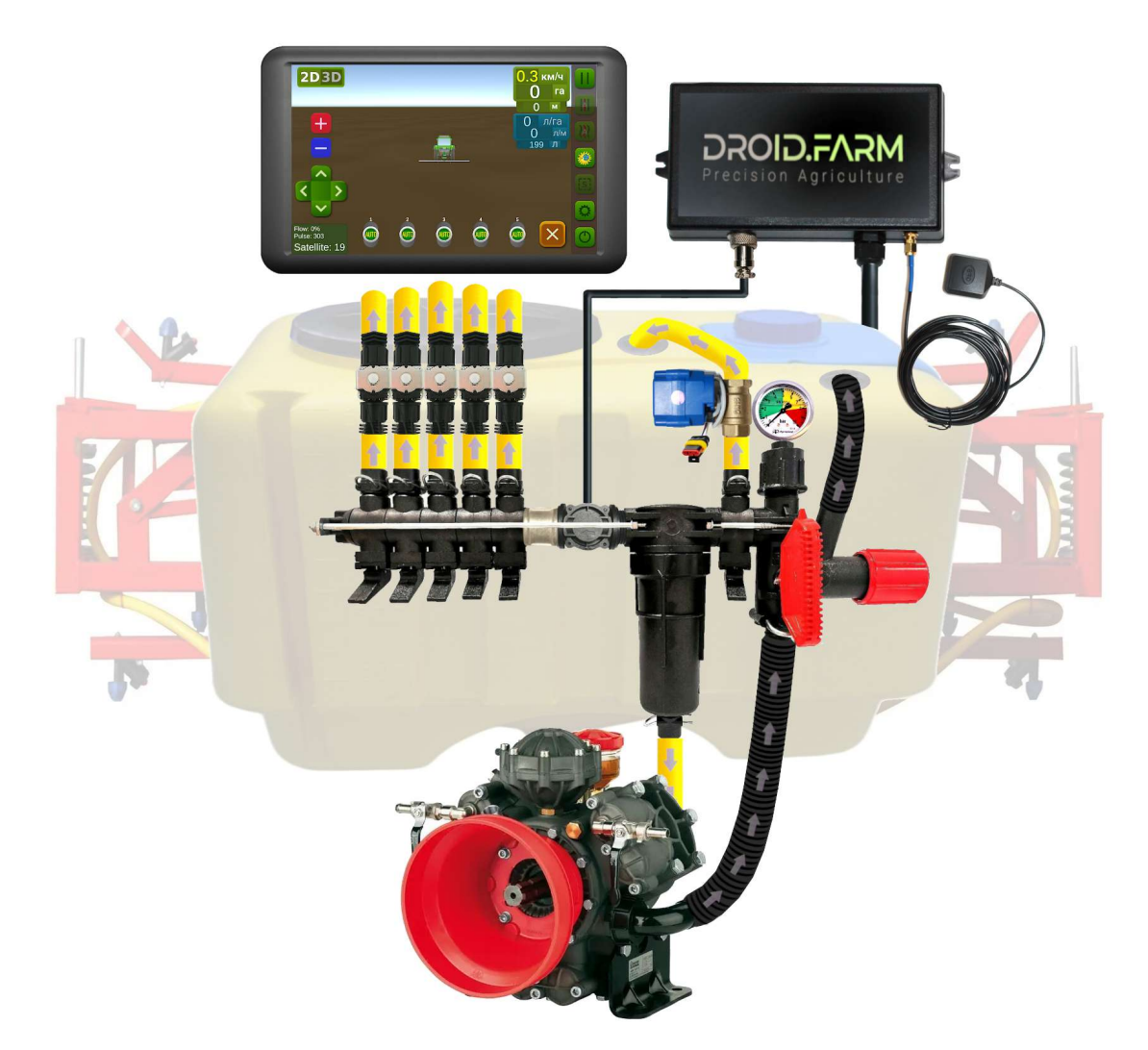

Використовуючи SC10 для дозованого виливу ЗЗР разом з регуляторами в яких э компенсатори тиску секцій (на малюнку позначені під номером №1), їх потрібно обов'язково перекрити, щоб ЗЗР не йшло назад в бочку через вихід №2. SC10 прораховує фактично вилиту рідину через секції, після відключення секцій автоматично регулює тиск в системі без необхідності застосовувати компенсатори тиску.

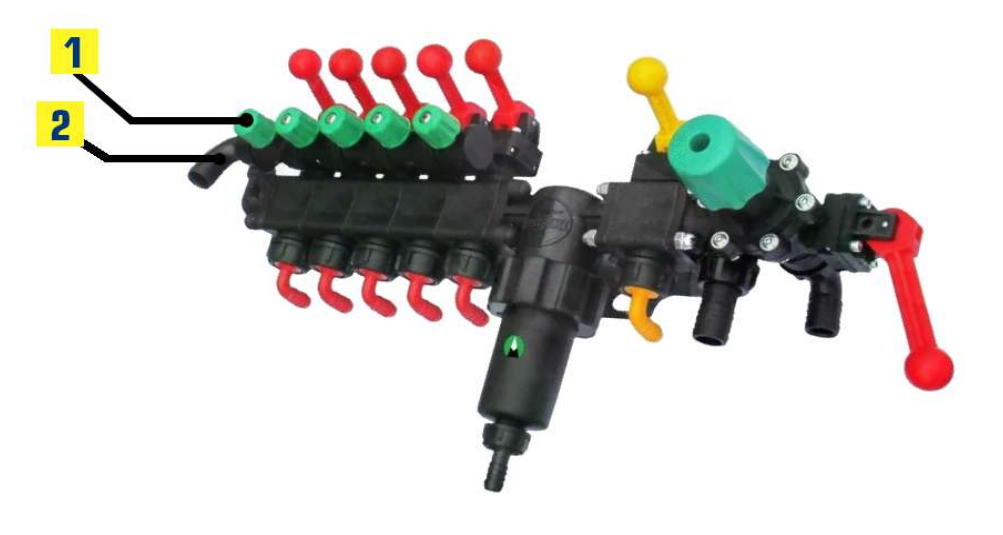

# **Починайте роботу у два простих кроки:**

1) — закріпіть GNSS приймач по центру на даху техніки, регулятор SC10 у кабіні трактора (бездротова версія LPD433, на обладнанні); 2) — подайте на приймач та SC10 живлення від мережі 12В вашого транспорту.

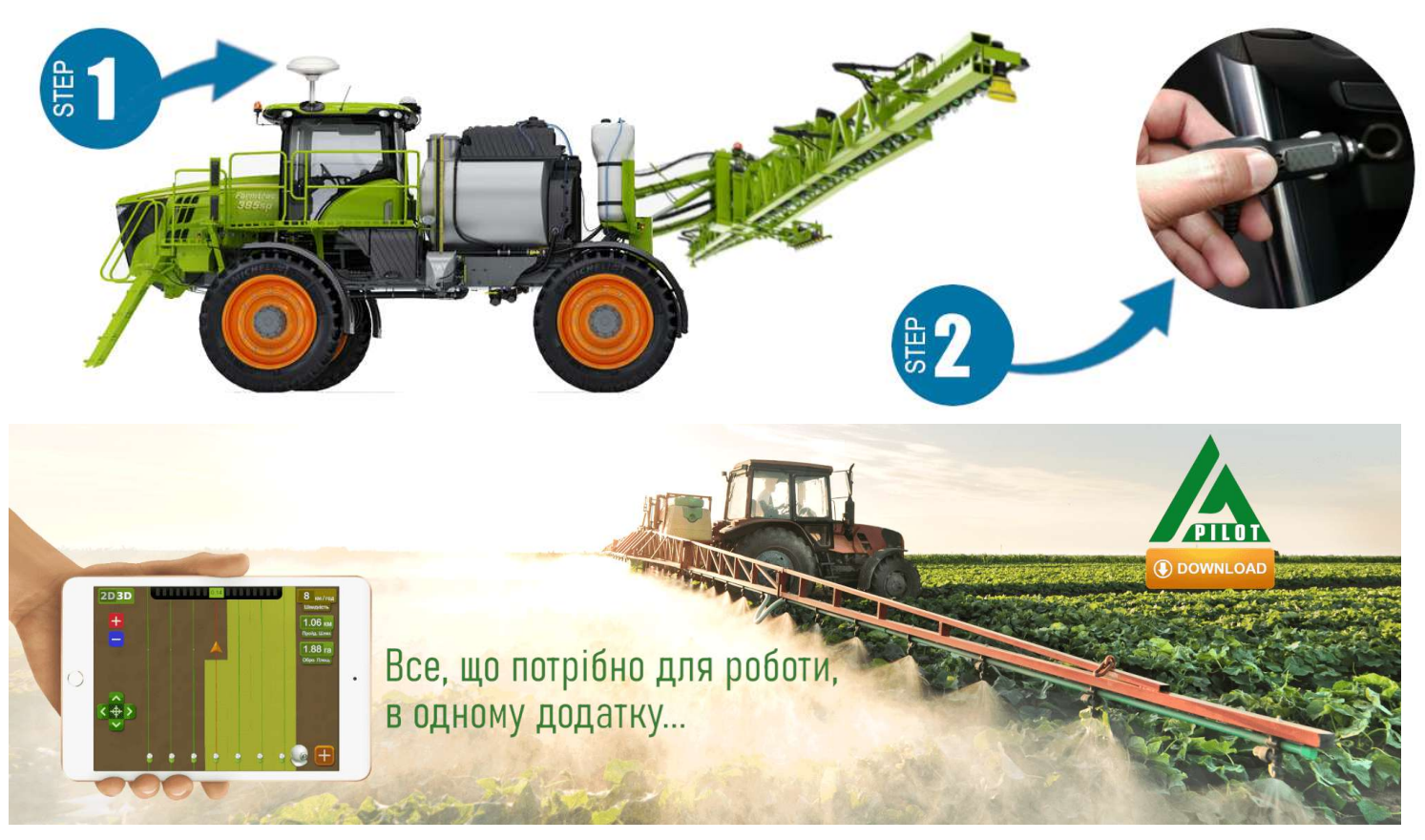

Для роботи з нашим обладнанням, використовуйте програмне забезпечення для пристроїв Android. Завантажте APK версію програми AgroPilot за посиланням [https://AgroPilot.UA](https://AgroPilot.UA/app/Launcher.apk). Встановіть та запустіть програму, увімкніть Bluetooth та інтернет мережу, активація проста, введіть 8 цифр серійного номера вашого пристрою та PIN-код (вказаний у паспорті та серійній наліпці). Мінімальні характеристики пристроїв: Android 5.0, 1 Гб ОЗП; рекомендовані: оперативна пам'ять 4 Гб, процесор 8 ядер.

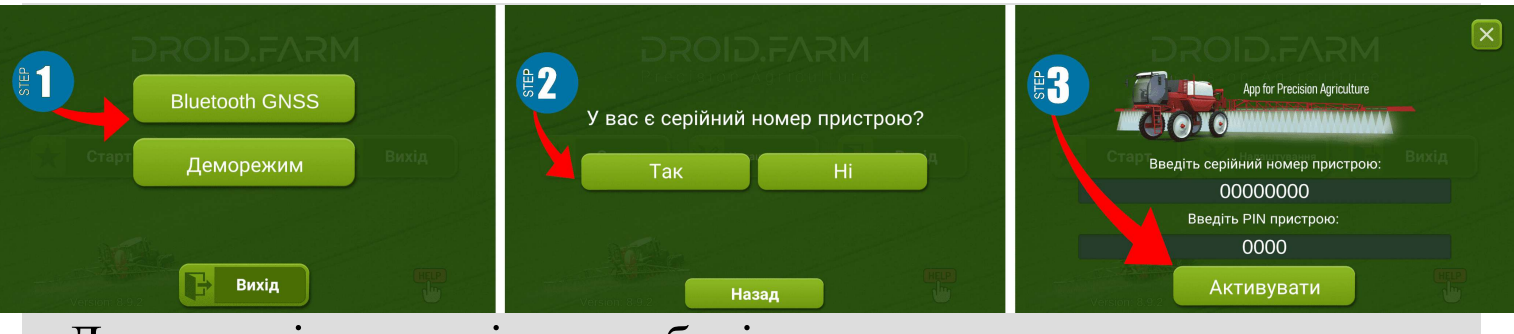

 Детальна інструкція по роботі з програмою знаходиться на \_ офіційному сайті [https://AgroPilot.UA](https://AgroPilot.UA/dopomoga/)

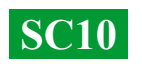

## **Налаштування максимального тиску в регуляторі, тестування системи перед початком робіт**

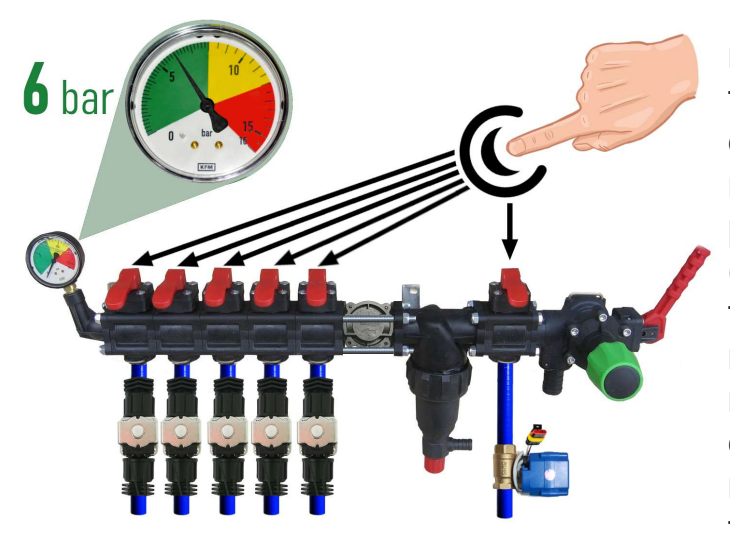

 Перед запуском системи залийте чисту воду в бочку, налаштуйте максимальний тиск в регуляторі. Закрийте всі клавіші секцій, увімкніть ВОМ і вкажіть максимально допустимий тиск для розпилювачів орієнтуючись по манометру (стандартно 6 бар). Після налаштування тиску відкрийте секційні клавіші. Залежно від швидкості руху техніки, дотримуючись необхідної норми внесення ЗЗР/РКД, система регулюватиме тиск від 0 до вказаного значення, скидаючи надлишки тиску в бочку через кран-дозатор.

Стоячи на місці, увімкніть ВОМ, виберіть у програмі тип робіт "**Обприскування**",

дочекайтеся поки система побачить супутники, натисніть кнопку "Play" (старт робіт). Зайдіть в налаштування "**Норма виливу ЗЗР**", вкажіть необхідну норму внесення на 1 Га, а мінімальну швидкість менше 2 км/год, активується режим "TEST". Змінюйте параметр максимальної швидкості км/год (наприклад від 1 до 20), сила потоку ЗЗР з розпилювачів також змінюватиметься від мінімуму до максимуму, а скидання через кран-

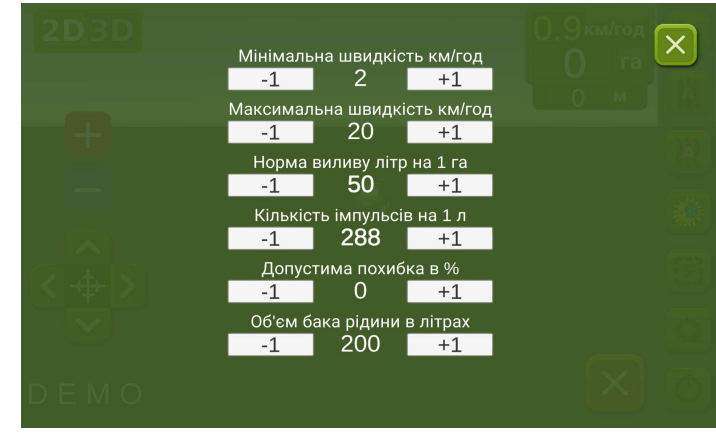

дозатор обернено пропорційно, від максимуму до мінімуму (на високих швидкостях).

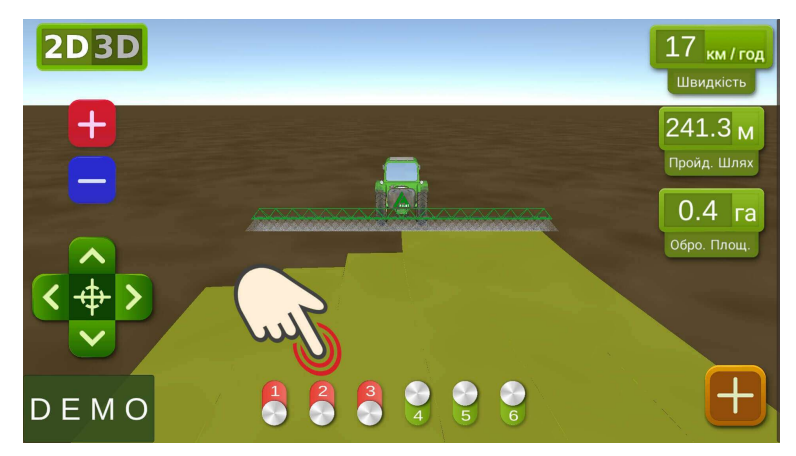

 На робочому екрані перевірте вручну автоматику секцій, включаючи або вимикаючи їх віртуальними тумблерами. Після тестування системи, поверніться в меню налаштувань "Норма виливу ЗЗР" і вкажіть мінімальну швидкість 2 км/год, система перейде в робочий режим, секції активуються як тільки швидкість руху буде вище 2 км/год. Максимальну швидкість задайте ту вище якої ви не

будете вносити ЗЗР, бо у робочому режимі вона обмежує норму внесення для швидкості вище максимальної, і активує замальовку обробленної площи блакитним кольором.

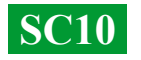

## **Підключення автоматики ARAG**

 Регулятори SC10 спроектовані з урахуванням універсальності, до контактів регулятора можна підключити будь-яке спеціалізоване обладнання різних виробників. Для підключення до блоку SC10 оригінального обладнання ARAG, використовуйте наступну схему, або бездротову версію регулятора SC10 LPD433 з конекторами DIN 43650.

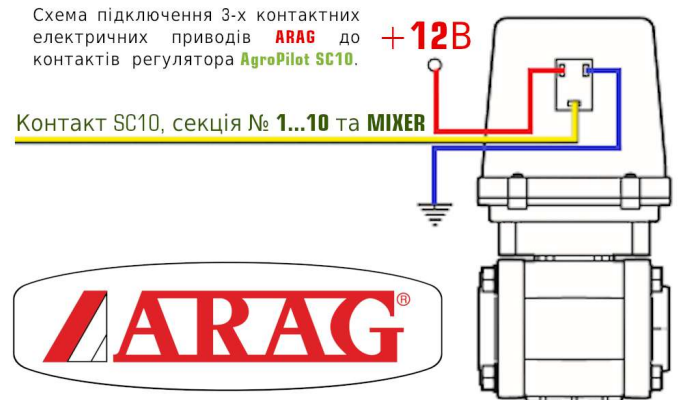

Використовуючи SC10 разом з регуляторами ARAG в яких э компенсатори тиску секцій, їх потрібно обов'язково перекрити, щоб ЗЗР не йшло назад в бочку. SC10 прораховує фактично вилиту рідину, після відключення секцій автоматично регулює тиск в системі без необхідності застосовувати компенсатори тиску.

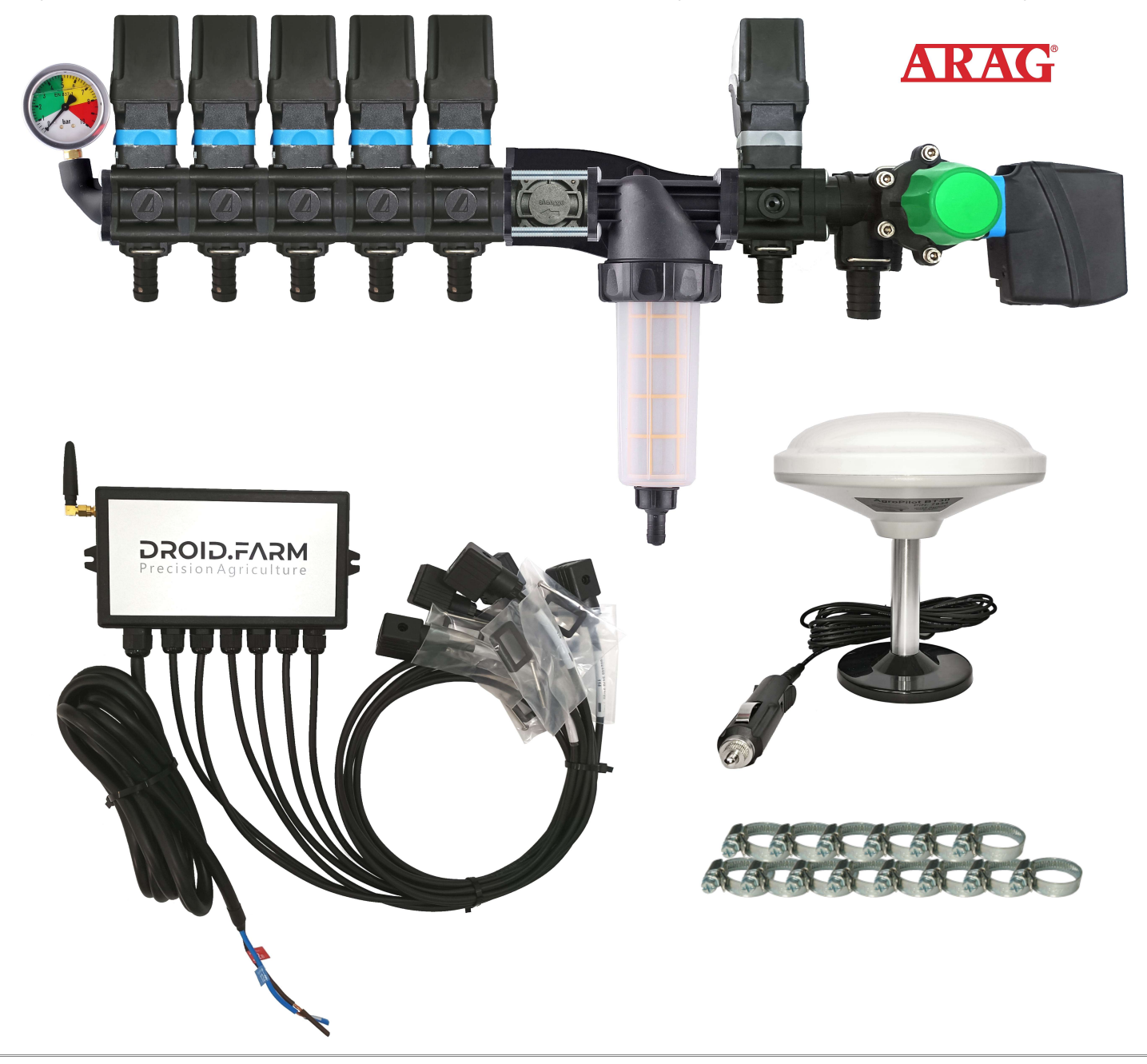

### **Загальна схема переобладнання обприскувача для внесення засобів захисту рослин електричними насосами**

 Регулятори SC10 комплектуються технологією PWM для високої точності внесення ЗЗР, відсутня необхідність використовувати дорогі розпилювачі, підійдуть найдоступніші щілинного або інжекторного типу. Для PWM технології не потрібен мембранно-поршневий насос, регулятор комплектується електричним, відповідно не потрібен і ВОМ, також не потрібно використовувати спеціалізований розподільник з регулятором тиску.

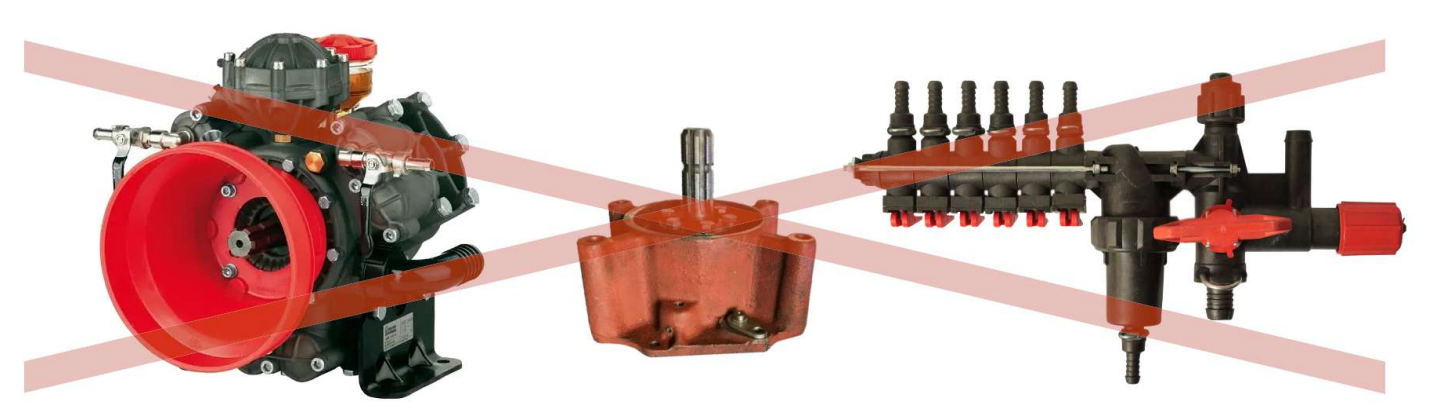

SC10 дозує внесення ЗЗР обертами електричного насоса, в комплекті йде електричний розподільник із клапанами для автоматичного керування секціями. Проста установка, подача рідини з бочки підключається на вхід самовсмоктуючого насоса, а вихід насоса на секції штанги обприскувача.

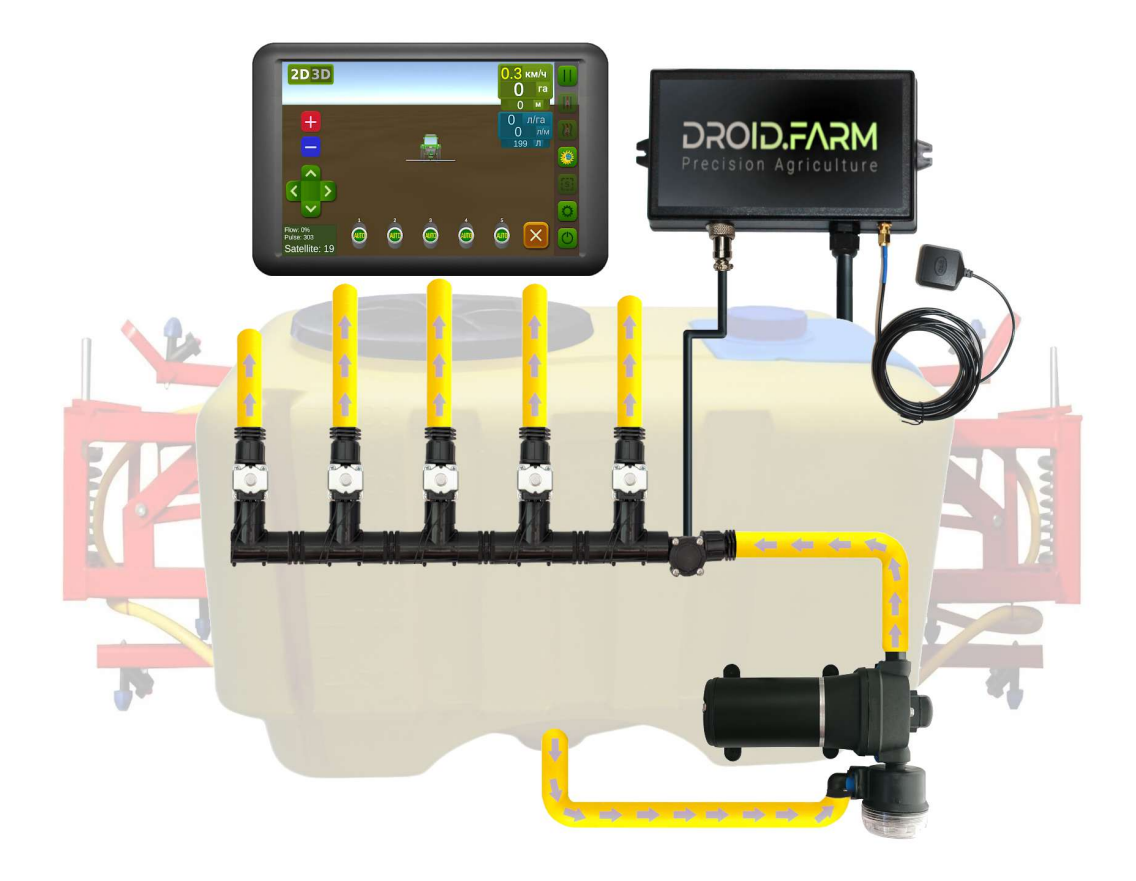

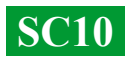

### **Загальна схема переобладнання сівалки або культиватора під внесення рідких комплексних добрив**

Автоматичне внесення рідких добрив сівалками або культиваторами, SC10 підтримуються різні електричні насоси з напругою живлення від 12 до 24В. Схема підключення проста, насос підключається до контролера, за насосом монтується витратомір, регулятор отримує дані про кількість витрати, виливаючи розрахункову норму для фактичної швидкості руху.

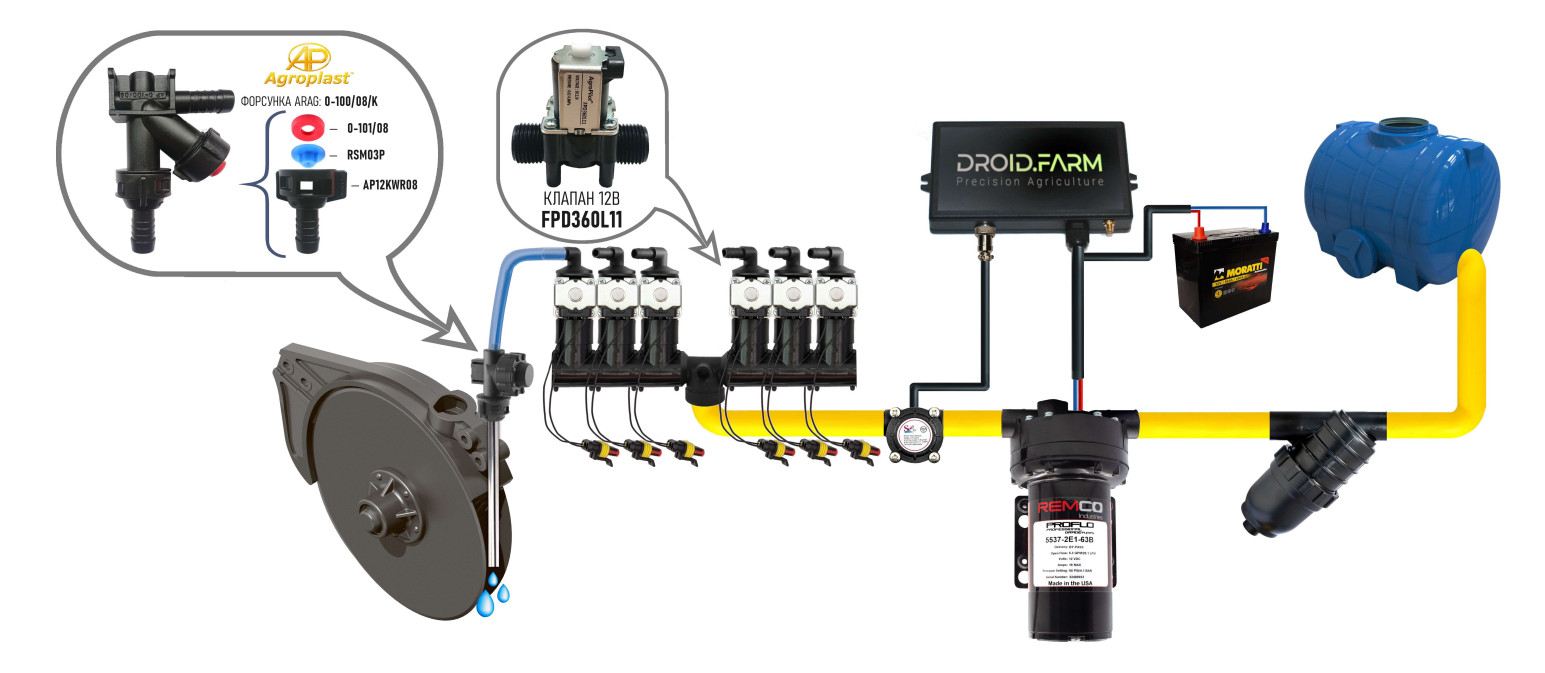

Для виявлення забитих каналів використовують візуальні кулькові індикатори (ротаметри). У бюджетній системі РКД ви можете використовувати регулятор SC10 з будь-якою кількістю секцій, вибравши в налаштуваннях лише одну секцію, а розподільником WILGER розділити потік на потрібну кількість.

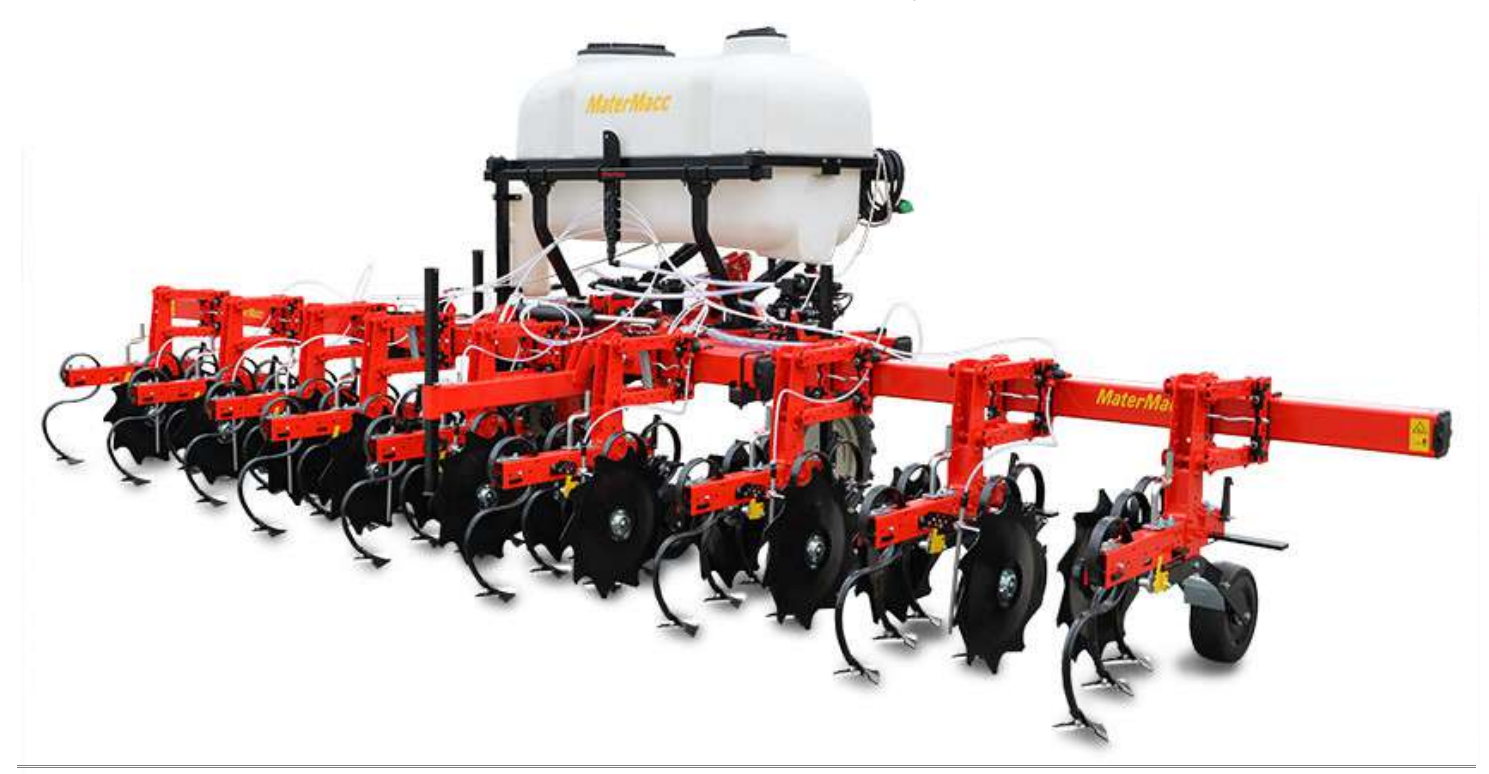